# Oracle Financial Services Analytical Applications

Migration Guide for OFSAA 8.o.x.x.x on AIX or Solaris x86 to Solaris SPARC or Linux (Pre-8.1.o.o.o Release Upgrade)

Release 8.1.x.x.x

**Sep 2020** 

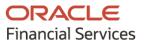

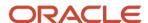

# OFSAA Migration Guide for OFSAA 8.0.x.x.x on AIX or Solaris x86 to Solaris SPARC or Linux (Pre-8.1.0.0.0 Release Upgrade)

Copyright © 2020 Oracle and/or its affiliates. All rights reserved.

This software and related documentation are provided under a license agreement containing restrictions on use and disclosure and are protected by intellectual property laws. Except as expressly permitted in your license agreement or allowed by law, you may not use, copy, reproduce, translate, broadcast, modify, license, transmit, distribute, exhibit, perform, publish, or display any part, in any form, or by any means. Reverse engineering, disassembly, or decompilation of this software, unless required by law for interoperability, is prohibited.

The information contained herein is subject to change without notice and is not warranted to be error-free. If you find any errors, please report them to us in writing.

If this is software or related documentation that is delivered to the U.S. Government or anyone licensing it on behalf of the U.S. Government, then the following notice is applicable.

U.S. GOVERNMENT END USERS: Oracle programs, including any operating system, integrated software, any programs installed on the hardware, and/or documentation, delivered to U.S. Government end users are "commercial computer software" pursuant to the applicable Federal Acquisition Regulation and agency-specific supplemental regulations. As such, use, duplication, disclosure, modification, and adaptation of the programs, including any operating system, integrated software, any programs installed on the hardware, and/or documentation, shall be subject to license terms and license restrictions applicable to the programs. No other rights are granted to the U.S. Government.

This software or hardware is developed for general use in a variety of information management applications. It is not developed or intended for use in any inherently dangerous applications, including applications that may create a risk of personal injury. If you use this software or hardware in dangerous applications, then you shall be responsible to take all appropriate fail-safe, backup, redundancy, and other measures to ensure its safe use. Oracle Corporation and its affiliates disclaim any liability for any damages caused by use of this software or hardware in dangerous applications.

Oracle and Java are registered trademarks of Oracle and/or its affiliates. Other names may be trademarks of their respective owners.

Intel and Intel Xeon are trademarks or registered trademarks of Intel Corporation. All SPARC trademarks are used under license and are trademarks or registered trademarks of SPARC International, Inc. AMD, Opteron, the AMD logo, and the AMD Opteron logo are trademarks or registered trademarks of Advanced Micro Devices. UNIX is a registered trademark of The Open Group.

This software or hardware and documentation may provide access to or information about content, products, and services from third parties. Oracle Corporation and its affiliates are not responsible for and expressly disclaim all warranties of any kind with respect to third-party content, products, and services unless otherwise set forth in an applicable agreement between you and Oracle. Oracle Corporation and its affiliates will not be responsible for any loss, costs, or damages incurred due to your access to or use of third-party content, products, or services, except as set forth in an applicable agreement between you and Oracle.

For information on third party licenses, click <u>here</u>.

## **Document Control**

| Version Number | Revision Date     | Change Log                                                                                                    |
|----------------|-------------------|----------------------------------------------------------------------------------------------------|
| 1.0            | September<br>2020 | Created the migration guide to assist in the migration from an OFSAA 8.0.x.x.x instance on the IBM AIX Operating System (OS) or Oracle Solaris x86 to an Oracle Solaris SPARC or Oracle Linux Operating System before upgrading to OFSAA 8.1.x.x.x. |

## **Table of Contents**

| 1 | Pref | face                                                                               | 5 |
|---|------|------------------------------------------------------------------------------------|---|
|   |      |                                                                                    |   |
|   | 1.1  | Audience                                                                           |   |
|   | 1.2  | Additional Resources                                                               | 5 |
|   | 1.3  | Conventions Used                                                                   | 5 |
| _ |      |                                                                                    | _ |
| 2 | Get  | ting Startedting Started                                                           | 7 |
|   | 2.1  | About this Guide                                                                   | 7 |
|   | 2.2  | Acronyms                                                                           | 7 |
| 3 | Mig  | rate your OFSAA 8.0.x.x.x Instance on AIX or Solaris x86 to Solaris SPARC or Linux | 8 |
|   | 3.1  | Prepare the Oracle Database 19c                                                    | 8 |
|   | 3.2  | Migration Procedure                                                                | 9 |

## 1 Preface

To migrate an OFSAA v8.0.x.x.x instance on the IBM AIX or Oracle Solaris x86 Operating System (OS) to an Oracle Solaris SPARC or Oracle Linux OS before upgrading to Oracle Financial Services Analytical Applications (OFSAA) v8.1.x.x.x. This document is applicable to OFSAA v8.0.x.x.x to v8.1.x.x.x.

#### **Topics**:

- Audience
- Additional Resources
- Conventions Used

#### 1.1 Audience

This document is intended for the system administrators migrating an OFSAA v8.0.x.x.x instance on an IBM AIX or Oracle Solaris x86 OS to an Oracle Solaris SPARC or Oracle Linux OS before upgrading to OFSAA v8.1.x.x.x.

#### 1.2 Additional Resources

This section identifies additional resources for the migration of an OFSAA v8.0.x.x.x instance on the IBM AIX or Oracle Solaris x86 OS to an Oracle Solaris SPARC or Oracle Linux OS before upgrading to OFSAA v8.1.x.x.x.

- To access the online documentation for the OFSAA v8.1.x.x.x Release applications, see the <u>Oracle Help Center (OHC)</u>.
- To install Oracle Database 19c Server and Client, see the <u>Oracle Database 19c Install and Upgrade Guides</u>.
- For information on the OS versions supported, see the <u>Oracle Financial Services Analytical</u> Applications 8.1.0.0.0 Technology Matrix.

To find additional information about how Oracle Financial Services solves real business problems, see our website at <a href="https://www.oracle.com/financialservices">www.oracle.com/financialservices</a>.

## 1.3 Conventions Used

The following table lists the conventions used in this guide.

**Table 1: Conventions Used** 

| Convention | Meaning                                                                                 |
|------------|-----------------------------------------------------------------------------------------|
| Italics    | <ul><li>Names of books, chapters, and sections as references</li><li>Emphasis</li></ul> |

| Convention            | Meaning                                                                                                    |
|-----------------------|----------------------------------------------------------------------------------------------------|
| Bold                  | <ul> <li>The object of an action (menu names, field names, options, button<br/>names) in a step-by-step procedure</li> </ul>                |
|                       | Commands typed at a prompt                                                                                                    |
|                       | User input                                                                                                    |
| Monospace             | Directories and subdirectories                                                                                                    |
|                       | File names and extensions                                                                                                    |
|                       | Process names                                                                                                    |
|                       | Code sample, including keywords and variables within the text and as separate paragraphs, and user-defined program elements within the text |
| <variable></variable> | Substitute input value                                                                                                    |

## 2 Getting Started

The aim is to provide instructions in this guide to help migrate your OFSAA v8.0.x.x.x instance from an IBM AIX or Oracle Solaris x86 OS to an Oracle Solaris SPARC or Oracle Linux OS. Oracle recommends the migration from AIX or Solaris x86 to Solaris SPARC or Oracle Linux to accommodate the OFSAA application upgrades from v8.0.x.x.x to v8.1.x.x.x releases because AIX and Solaris x86 is no longer supported in OFSAA v8.1.x.x.x releases.

#### Topics:

- About this Guide
- Acronyms

### 2.1 About this Guide

This guide has information to migrate an OFSAA v8.0.x.x.x instance on the IBM AIX or Oracle Solaris x86 Operating System (OS) to an Oracle Solaris SPARC or Linux OS before upgrading to OFSAA v8.1.x.x.x. For other procedures such as OFSAA installation and administration, see the <u>Additional</u> <u>Resources</u> section.

## 2.2 Acronyms

The following table describes the acronyms commonly used in this application.

Table 2: Acronyms

| Acronyms                                | Description                                                     |
|-----------------------------------------|-----------------------------------------------------------------|
| AIX                                     | IBM Advanced Interactive eXecutive (AIX) Operating System       |
| BA                                      | Business Analysts                                               |
| Infodom                                 | Information Domain                                              |
| MOS                                     | My Oracle Support                                               |
| Navigation Tree Menu or Navigation Menu | Left menu                                                       |
| OEL                                     | Oracle Linux                                                    |
| OFS AAI                                 | Oracle Financial Services Analytical Application Infrastructure |
| OFSAA                                   | Oracle Financial Services Analytical Applications               |
| OS                                      | Operating System                                                |
| Production Infodom                      | Production Information Domain                                   |
| Sandbox Infodom                         | Sandbox Information Domain                                      |
| SA                                      | System Administrator                                            |
| Solaris SPARC                           | Oracle Solaris SPARC                                            |
| URL                                     | Uniform Resource Locator                                        |
| UI                                      | User Interface                                                  |

# 3 Migrate your OFSAA 8.o.x.x.x Instance on AIX or Solaris x86 to Solaris SPARC or Linux

The migration procedure requires you to prepare the database before migrating OFSAA and then proceed with the migration. The following sections provide the details.

#### Topics:

- Prepare the Oracle Database 19c
- Migration Procedure

## 3.1 Prepare the Oracle Database 19c

Before you start the migration, prepare the database environment as shown in the following illustration.

Figure 1: Preparation of the Temporary PDB from Oracle Database Release 12c or 19c

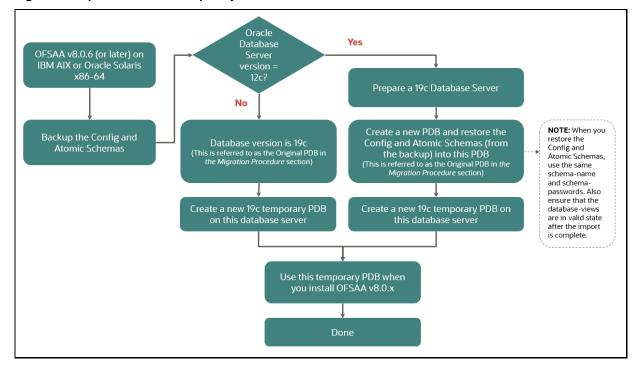

### 3.2 Migration Procedure

After preparing the database environment, migrate OFSAA from AIX or Solaris x86 to Linux or Solaris SPARC using the procedure in this section.

Figure 2: Migrate OFSAA from AIX or Solaris x86 to Linux or Solaris SPARC

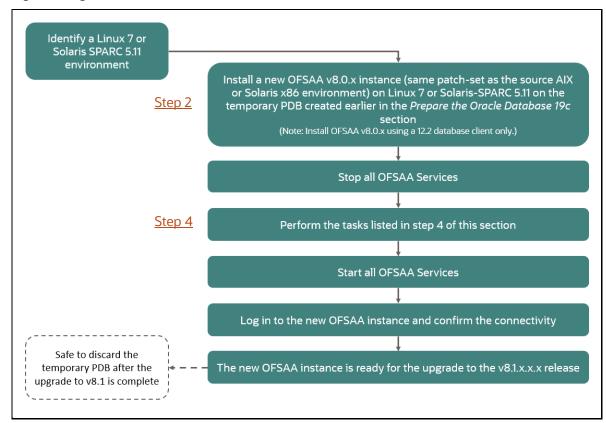

To migrate an OFSAA instance from AIX or Solaris x86 OS to Solaris SPARC or Oracle Linux, follow these steps:

 Identify the Oracle Solaris SPARC or Oracle Linux OS machine where you plan to migrate the OFSAA v8.0.x.x.x instance and check for version compatibility. For Oracle Solaris SPARC and Oracle Linux OS versions supported in v8.1.x.x.x, see the <u>Oracle Financial Services Analytical Applications 8.1.0.0.0 Technology Matrix</u>.

**NOTE** 

If your web server is IBM WebSphere on AIX, then Oracle Linux should be the target OS for OFSAA v8.1x.x.x. Solaris SPARC is not supported on IBM WebSphere.

2. Install the OFSAA v8.0.x.x.x instance in the machine where you prepared the temporary PDB. See the Prepare the Oracle Database 19c section for more information.

NOTE

Install the OFSAA v8.0.x.x.x instance using a 12.2 database client only.

- Maintain the same Infodom name in the source and target OS setups. This configuration is related to schema creation.
- Maintain the following installation parameters identical as in the AIX or Solaris x86 instance when you configure the OFSAAI InstallConfig.xml file:
  - Paths such as FIC HOME, FTPSHARE, and deployed area paths

#### **ATTENTION**

- Installation Directory: where the product files will be installed. Assign 755 permission to this directory and set it as FIC HOME.
- Staging Area or Metadata Repository (also referred to as the FTPSHARE directory) where the application metadata artifacts are stored and also act as the staging area for flat files. The directory should exist on the same system as the OFSAA Installation. This directory can be configured on a different mount or under a different user profile. However, the owner of the installation directory must have RWX permissions on this directory.
- Schema names and passwords used during schema creation
- Database client and ports
- Context name and web server type

#### **ATTENTION**

- Context name is the web application context name that will be used to build the URL to access the OFSAA application.
- Web server type is the web application server on which the OFSAA Infrastructure web components will be deployed.

#### NOTE

Check the respective application installation guides for information about the preceding parameters from the OHC.

- 3. Shutdown all OFSAA services on the AIX or Solaris x86 server except the database.
- **4.** Perform the following tasks:
  - **a.** Copy the FTPSHARE directory from the AIX or Solaris x86 environment to the new server.

- **b.** Replace the Reveleus. SEC and AESCryptKey.ext encryption key files from the \$FIC\_HOME/conf directory of the AIX or Solaris x86 server to the respective paths in the Oracle Linux or Solaris SPARC server.
- c. Replace the AESCryptKey.ext encryption key file from the \$FIC\_HOME/ficweb/webroot/conf directory of the AIX or Solaris x86 server to the respective paths in the Oracle Linux or Solaris SPARC server.
- **d.** Point this new environment to the config and atomic schemas of the *Original PDB* by replacing the **JDBC URL**. Run the PortC Utility on the Oracle Linux or Solaris SPARC setup.

For more information, see the *Running Port Changer Utility* section in the <u>Oracle Financial</u> Services Advanced Analytical Applications Infrastructure Administration Guide.

#### NOTE

The preceding action also changes the IP and hostname of the AIX or Solaris x86 setup to that of the Oracle Linux or Solaris SPARC setup.

e. Update the ICC Batch related **BATCH\_PARAMETER\_MASTER** and **BATCH\_PARAMETER** tables for the new IP after you run the PortC Utility. Execute the following SQL queries after replacing <NEW IP/HOST\_NAME> with the hostname or IP address of the Oracle Linux or Solaris SPARC setup and commit the changes:

```
update batch_parameter_master v_parameter_value='<NEW IP/HOST_NAME>' where v_parameter_name='IP Address' update batch_parameter v_parameter_value='<NEW IP/HOST_NAME>' where v parameter name='IP Address'
```

If the Distributed Activation Manager (AM) is enabled on the OFSAA instance in the AIX or Solaris x86 environment, see the *Distributed Activation Manager (AM) Based Processing* section in the <u>Oracle Financial Services Advanced Analytical Applications Infrastructure</u> Administration Guide for the hostname and IP address specifications.

**f.** Modify the <code>ORACLE\_SID</code> parameter in the <code>.profile</code> file of the Oracle Linux or Solaris SPARC setup as shown in the following:

```
ORACLE_SID=<SID of Original PDB> export ORACLE_SID
```

- g. Modify the connection pool settings in the web server on the Oracle Linux or Solaris SPARC environment to that of the JDBC URL of the AIX or Solaris x86 setup. See the Configuring Resource Reference in Web Application Servers section in the Oracle Financial Services Advanced Analytical Applications Infrastructure Installation Guide for information on connection pool settings.
- h. On the Oracle Linux or Solaris SPARC OFSAA server, open the command prompt, navigate to the \$FIC\_WEB\_HOME directory, and execute the ./ant.sh command. The EAR or WAR file <contextname>.ear/.war is created in the \$FIC WEB HOME directory.
  - On completion of EAR or WAR file creation, the message: BUILD SUCCESSFUL is displayed.
- Deploy the EAR or WAR file in the webserver of the OFSAA instance on the Oracle Linux or Solaris SPARC environment.

- **5.** In the OFSAA instance on the Oracle Linux or Solaris SPARC environment, start all services and check if they are activated.
- **6.** Test user login and sample batch executions for correct functioning.
  - The new OFSAA environment is ready for the upgrade to the v8.1.x.x.x release.
- **7.** Upgrade the OFSAA v8.0.x.x.x instance to the OFSAA v8.1.x.x.x instance in the machine where the Oracle Solaris SPARC or Oracle Linux OS is installed.

To upgrade to an OFSAA v8.1.x.x.x instance, see the *Upgrade* sections in the *Installation Guides* of the respective applications in the <u>OHC</u>.

**NOTE** 

You can skip the steps related to cloning that is described in the Upgrade sections in the Installation Guides as it is not required during this migration.

## **OFSAA Support**

Raise a Service Request (SR) in My Oracle Support (MOS) for queries related to the OFSAA applications.

#### **Send Us Your Comments**

Oracle welcomes your comments and suggestions on the quality and usefulness of this publication. Your input is an important part of the information used for revision.

- Did you find any errors?
- Is the information clearly presented?
- Do you need more information? If so, where?
- Are the examples correct? Do you need more examples?
- What features did you like most about this manual?

If you find any errors or have any other suggestions for improvement, indicate the title and part number of the documentation along with the chapter/section/page number (if available) and contact the My Oracle Support.

Before sending us your comments, you might like to ensure that you have the latest version of the document wherein any of your concerns have already been addressed. You can access My Oracle Support site that has all the revised or recently released documents.

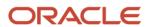